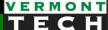

## Web Dev Environment

install & setup

CIS 1152 Adv Web Dev

Steve Ruegsegger

Modified by: Peter Chapin (with permission)

January 13, 2023

#### Outline

- Goal: Let's understand the big picture of the course
- Objectives:
  - Understand the Big Picture of the technical skills (highly employable and wage-earning) we are trying to achieve by the end of this course.
  - 2. Introductory terms: level-set
  - 3. Information flow: three versions of the same file
  - 4. Setup your **environment** which will be used for the *entire* course!

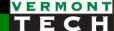

# The Big Picture

3-Tier web applications

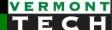

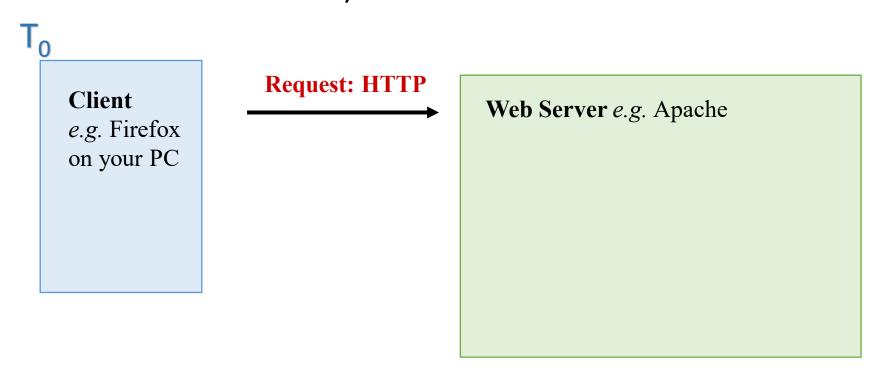

The 'customer' (i.e. user) is at the client (their own laptop) and they request a page from your web server using HTTP (<u>Hyper-Text Transfer Protocol</u>)

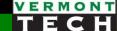

Client
e.g. Firefox
on your PC

Response: HTTP
Content: HTML

Request: HTTP
Content: HTML

Web Server e.g. Apache
html
html

Let's do a demo ...
What did you see?
.html is a static file
.php → something strange is going on...

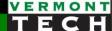

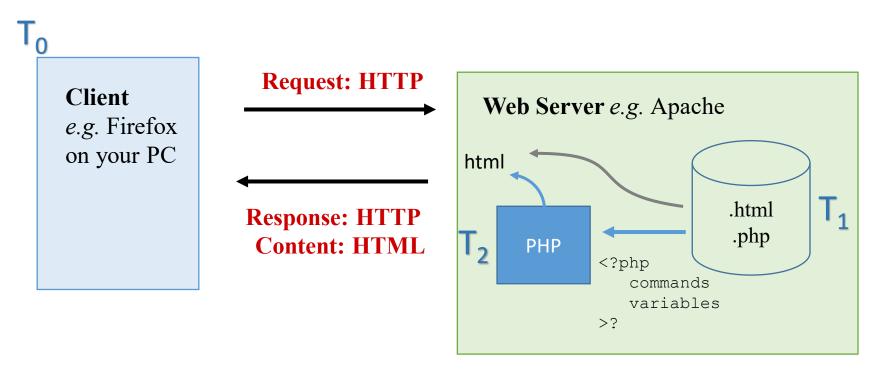

What determines which path a file will take in apache? Can you describe what that PHP engine doing?

But these are still static web pages. We need dynamic, custom web apps. Where to get those variables...?

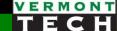

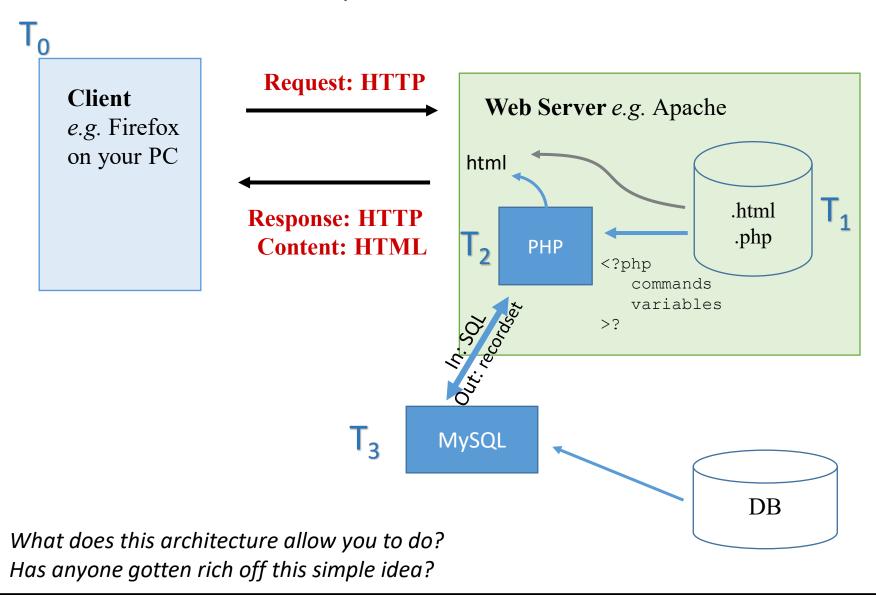

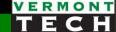

# Introductory terms

level set

#### Terms to know

- XHTML
- DOM
- CSS
- PHP
- JavaScript
- jQuery
- MySQL

#### XHTML

- HTML (up to version 4) a Standard Generalized Markup Language (SGML) application. SGML is quite old (1980s).
- XML Extensible Markup Language. The "new" SGML.
  - Not covered in this course
  - Nested open and close tags

- XHTML eXtensible HTML (i.e. better)
  - XHTML v1 == HTML v4 in XML form (rather than SGML form)
  - Allows HTML's features to grow (expand) quickly
  - HTML5 has two forms:
    - An HTML form (more common)
    - An XML form (more precise)

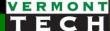

#### DOM

- Acronym: Document Object Model
- The entire web page is tree structure of nodes.
- Each node is an object representing part of that web page (i.e. document)
- Those node/objects can be changed and the web page will change/adjust "on the fly" – in real time – dynamically.

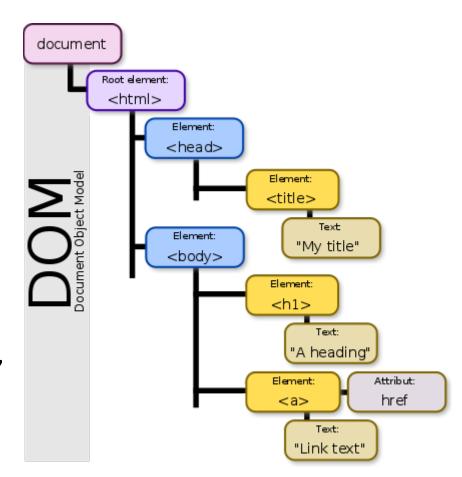

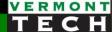

#### **CSS**

- Acronym: Cascading Style Sheets
- Purpose: separates out the presentation from the content.
   Layout, colors, fonts are separated into an independent layer.
- Content (objects) are linked by classes where the entire class can have a presentation change.
- Element tags:
  - *id*: should be unique within the document
  - *class*: identifier for multiple objects
- Specifying elements:
  - A dot . begins a class
  - A hash # begins an id
- Attributes in key:value pairs

```
h1 { color: white;
background: orange;
border: 1px solid black
padding: 0 0 0 0;
font-weight: bold;
}
/* begin: seaside-theme */
body {
background-color:white;
color:black;
font-family:Arial,sans-serif;
margin: 0 4px 0 0;
border: 12px solid;
}
```

#### PHP

- Acronym
  - Old: Personal Home Page 1994
  - New: PHP Hypertext Preprocessor
    - Recursive
    - This name makes sense, right?
- What does it "do?"
- Server side
- Part of CGI common gateway interface
  - What is a CGI?
- Currently on PHP8

## JavaScript

- Programming scripting language
- Purpose: specifically created to make the web page dynamic.
- It has nothing to do with Java. The naming is unfortunate.
- Client-side
- What is server-side JavaScript language engine called?
- Features:
  - Functions, loops, variable, arrays normal stuff
  - Access to the DOM
  - Can make it's own HTTP calls and receive answers in the background. This is called AJAX.
  - AJAX Asynchronous JavaScript and XML

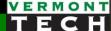

## jQuery

- A JavaScript library
- Defines a simple way to access the DOM within JavaScript programming
- Also makes Ajax easier

## MySQL

- An open source database management system.
- SQL: Structured Query Language.
  - Relational databases, an IBM invention
  - SQL, also from IBM
- Basic concepts:
  - The TABLE; ROWS = observations; COL = variables

| Field titles    | Title       | Author               | ISBN             |
|-----------------|-------------|----------------------|------------------|
| Field Types     | char(50)    | char(50)             | char(50)         |
| Field rules     |             |                      | NOT NULL         |
| Key information |             |                      | PRIMARY KEY      |
|                 |             |                      |                  |
| Records:        | The Tempest | Shakespeare, William | 4433-2222-8097af |
|                 | Rutabegas   | Potter, Harry        | 44-3321-4356x    |
|                 | etc         |                      |                  |

### Assumptions

- It is assumed you already know HTML & CSS.
- If not, you might want to brush up.
- My recommendation is Ryan's Tutorials:
  - http://bit.ly/2JNAU30
  - He has a way of teaching in a simple manner.
  - Easy reading.
  - I recommend just reading the whole tutorial on a subject. I won't take that long.

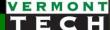

## Ryan

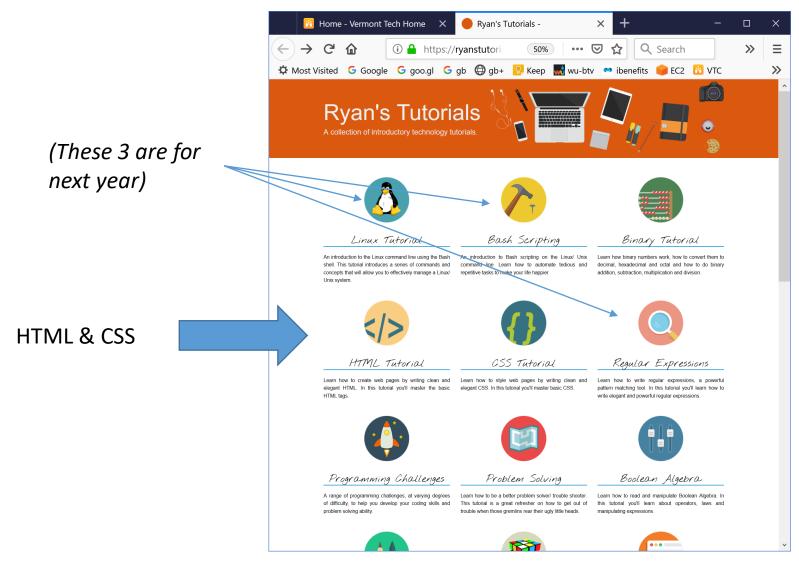

#### Go Blue!

- Well, I did my graduate studies at University of Michigan, so I hope it's OK to promote them.
- This UMich course on Coursera is pretty good:

#### **Building Web Applications in PHP"**

- You can take it online for free... look for the "audit" option.
- https://www.coursera.org/learn/web-applications-php

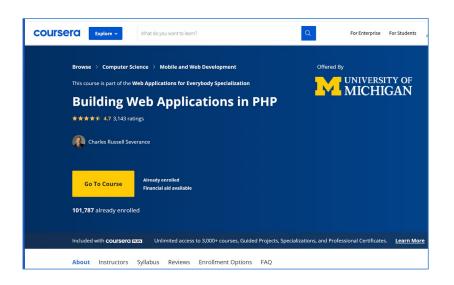

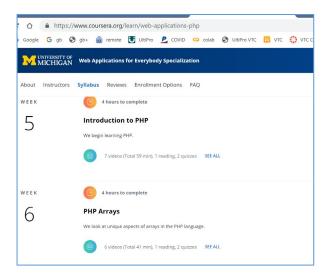

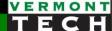

## Information flow

3 versions (views) of the same file

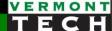

## Back to the Big Picture

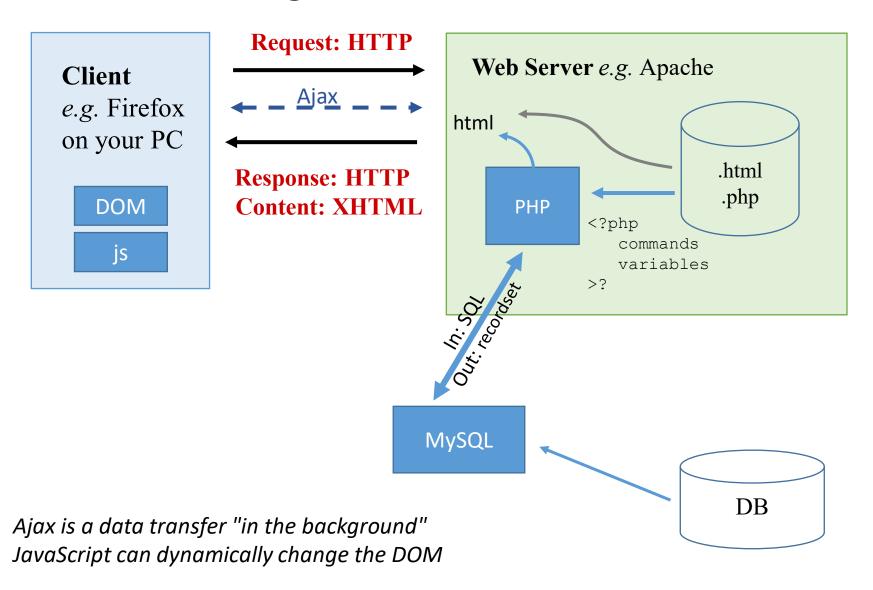

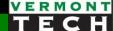

## Back to the Big Picture

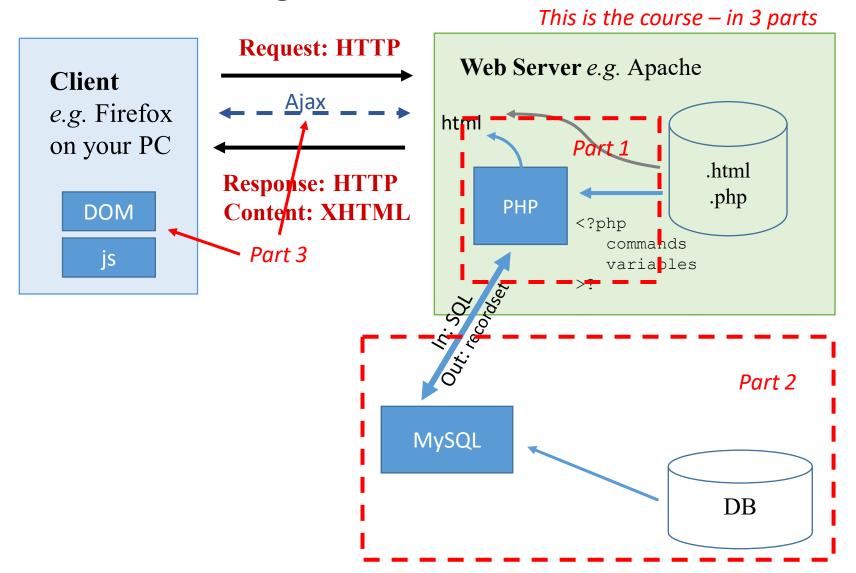

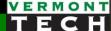

#### 3 versions (views) of the same file!

- We have 2 languages and 3 versions of same file
- Do you understand this?

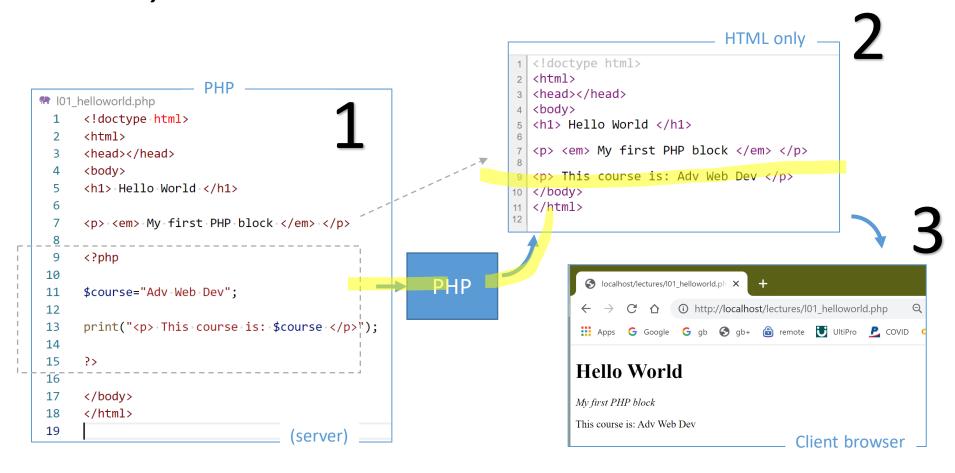

#### 3 versions of the same file!

Algorithm for these 3 versions:

- 1. PHP code *sits inside of* the HTML document
- 2. Due to .php file extension, the PHP file *passes through* a PHP CGI language interpreter first
- 3. That PHP language interpreter *detects* any PHP blocks and *ignores* the other HTML stuff.
- 4. The PHP blocks are *ripped out* from the file, *interpreted* and *replaced* with the HTML results back into the exact same spot.
  - PHP outputs HTML only
- 5. The HTML file with no PHP is now sent by apache via http back to the client requestor

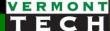

## What if the PHP engine wasn't there?

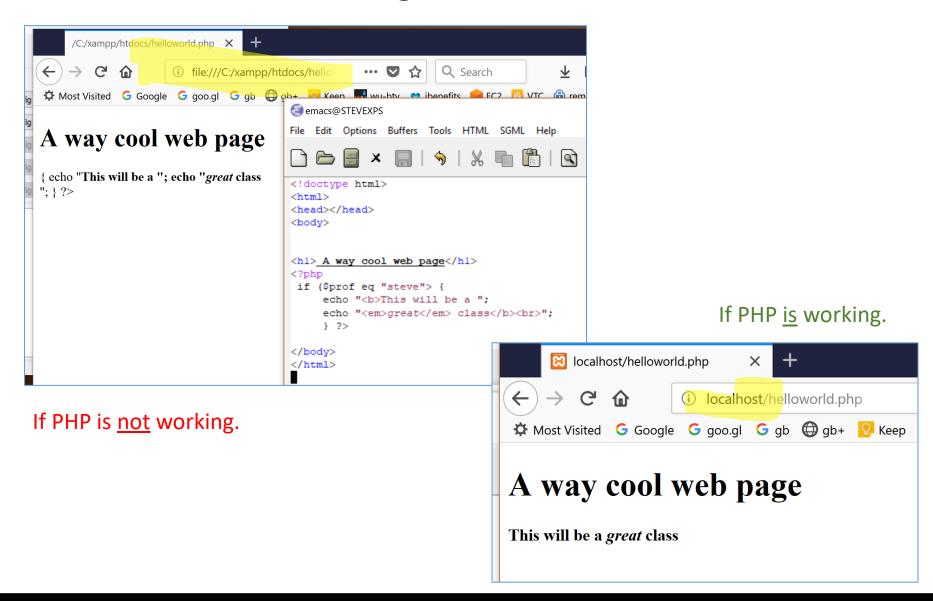

#### Competition with PHP

- Other languages and technologies can also sit in between the server and client and change the HTML output for client while on the server:
  - Node.js
  - Perl/Python
  - Bash
- How is Perl/Python/Bash different than PHP?
  - This is a major different that I really want you to understand!
  - It has to do with the "default language"
  - Consider this perl script:

```
#!/usr/bin/perl
print "<html><head><title>My title</title></head>\n";
print "<body>";
for ($i=0; $i>10; $i++) {
   print "vould be in PHP.

#!/usr/bin/perl
print "<html><head><html><h";
print "<body></html>\n";
```

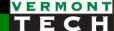

# Environment

setup for the course

### Your Computing Env

#### XAMPP

- X any OS
- Apache web server
- MariaDB=MySQL (fork) DB
- P = PHP, Perl Python scripting lang
- What is LAMP?

#### • IDE:

- We will use PhpStorm for development in this class
- Many other options exist. I hope you explore some later on!

#### Computer:

- Lab computers work
- Your own laptop will also work fine (Windows or Mac)

## Prep for Lab 1

#### Setup your **Environment**

- 1. What **editor** are you going to use?
  - Notepad++

  - Visual Studio Code (VSCode) <a href="https://code.visualstudio.com/">https://code.visualstudio.com/</a>
    - Brackets: <a href="http://brackets.io/">http://brackets.io/</a>

  - → PhpStorm. A full-fledged IDE for web development from JetBrains
- 2. Servers (web and DB and scripting)
  - **XAMPP** X = cross-platform, lighter (highly recommended) https://www.apachefriends.org/index.html
  - Yes, there is WAMPserver, etc. → but I'm not recommending this...

#### XAMPP version

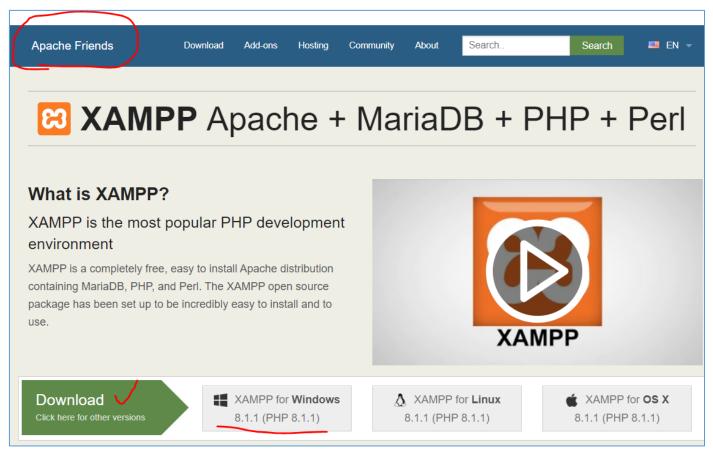

v8.2.0 is the latest as of January 2023.

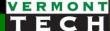

#### XAMPP setup options

• You don't <u>need</u> every install option. Just the basics.

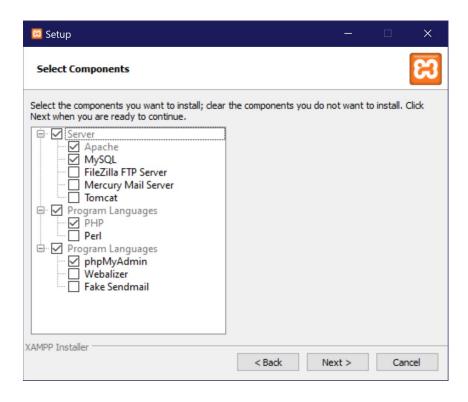

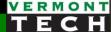

### Apache DocumentRoot

- I change the default Apache DocumentRoot.
- Why?
  - I don't want to copy my course files to their default to "run" the php.
  - I'd rather have the default web location point to **my** course files.

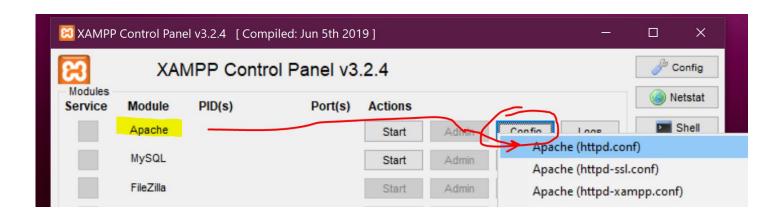

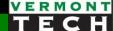

### Running XAMPP in Windows

- Very important note!
- The default method for running XAMPP in Windows will give you an error!
- It is the purposeful result of a security protocol and protection -- so they could protect key config files.
- You must XAMPP run as "admin" [No longer true (as of January 2023)]

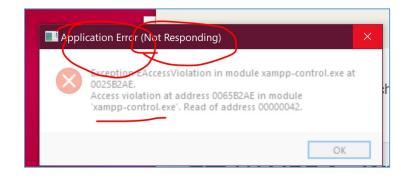

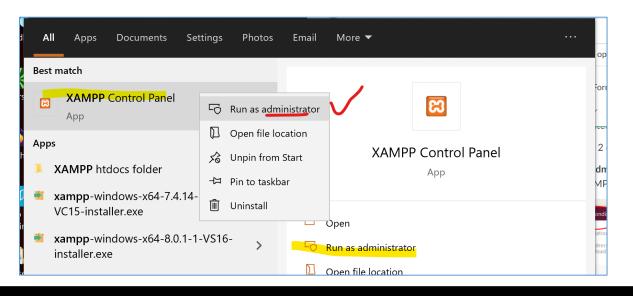

#### XAMPP common mistake

- A **common mistake** is to move the XAMPP server folder from it's original location to somewhere else.
- This is a bad idea.
- There are env vars -- one called ServerRoot -- which points to the original location. If you move the XAMPP folder, thing break.
- In general, install XAMPP where you want it to be.
- You can always delete the old version and reinstall XAMPP to a new location. I've done that several times.